## **How do I add another child?**

1. At the top right-hand side of your screen, click on your name. This will pop up.

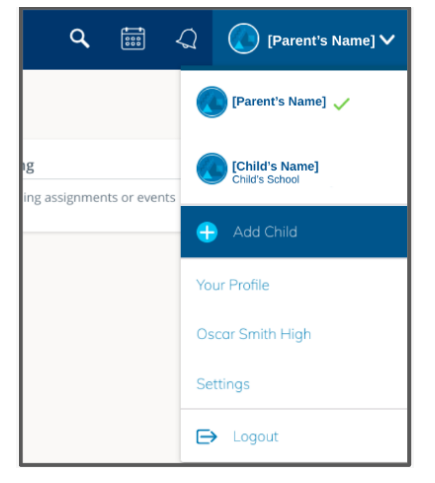

- 2. Click "Add Child" and enter the access code from the letter for your other child.
- 3. This is where you can choose between your children to see their information.

## **What can I see in Schoology?**

- 1. The classes your child is taking in school
- 2. Upcoming assignments
- 3. Completed Assignments
- 4. Your child's progress in each class
- 5. Other class content

## **Where do I Find my Child's Grades?**

1. Click on the Course where you want to see your child's Grades (Language Arts, Math, Social, Science, Religion, etc.). **ED** Playden in

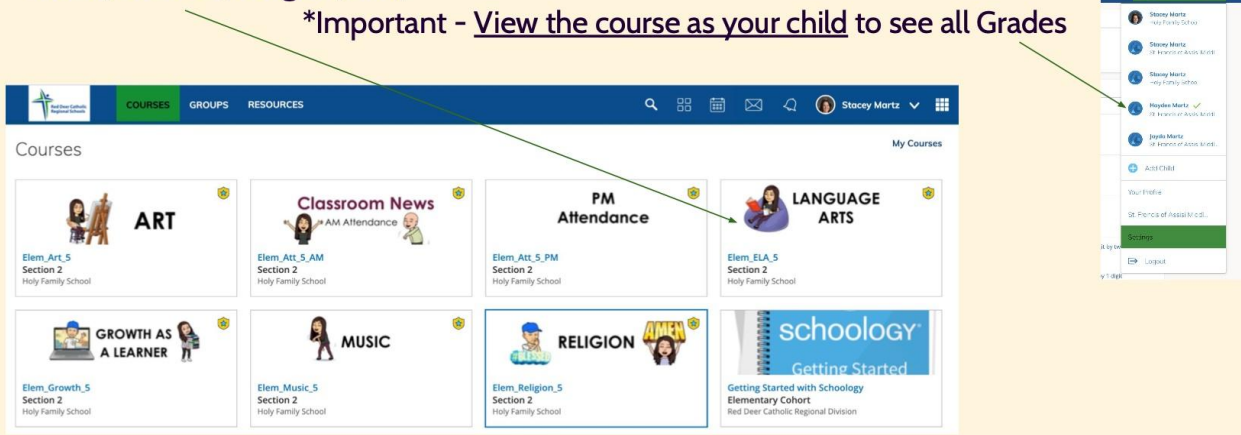

## **Where do I Find my Child's Grades?**

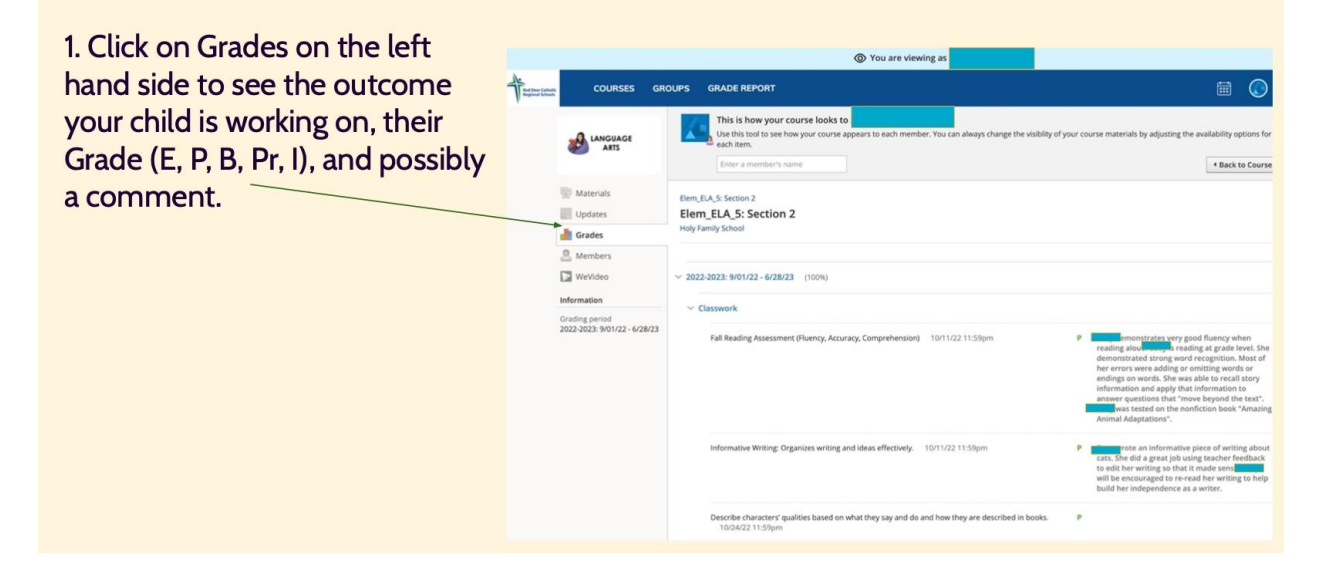